# Configurazione dei toni di avanzamento delle chiamate nei parametri vocali regionali sulla serie SPA100  $\overline{\phantom{a}}$

# **Obiettivo**

Gli adattatori ATA (Analog Telephone Adapter) dispongono di toni di avanzamento delle chiamate configurabili che vengono generati localmente sull'ATA. Questi toni di notifica vengono riprodotti quando si prende il ricevitore. I toni di avanzamento delle chiamate forniscono un determinato tono (suono) con una particolare cadenza (ritmo/tempo/battuta) per trasmettere lo stato di una chiamata. È un modo semplice per trasmettere le informazioni. I toni vengono utilizzati per identificare caratteristiche diverse. Un esempio comune è l'ascolto di quattro brevi segnali acustici quando si preleva un ricevitore per notificare la presenza di un messaggio vocale.

I toni di avanzamento sono impostati per impostazione predefinita, quindi è facile lasciarli invariati e apprenderli. Potete anche personalizzare i toni. È simile a quando si ottiene un nuovo cellulare; è disponibile un suono predefinito per le chiamate in arrivo e uno per i messaggi di testo, ma è possibile personalizzare anche questi.

L'obiettivo di questo documento è mostrare come configurare i toni di avanzamento delle chiamate nei parametri vocali regionali sui dispositivi serie SPA100.

### Dispositivi interessati

SPA112 SPA122

### Versione del software

·1.3.1 (003)

### Genera uno script tono

Il testo del tono è diviso in due parti; cadenza e frequenza.

·Cadenza — Lunghezza Tono Totale (Segmento: On= tempo, Off=tempo con frequenze)

·Frequenza — Frequenza a livello di dBm

Ad esempio: 350@-19,440@-19;2(.1/.1/1+2);10(\*/0/1+2)

Nota: Gli script dei toni includono prima lo script della frequenza e poi lo script della cadenza. È inoltre possibile elaborare il tono in base ai requisiti che si desidera applicare al tono specifico.

# Impostazioni internazionali

Utilizzare la pagina Voice > Regional per localizzare il sistema con le impostazioni internazionali appropriate.

#### Definizione degli script per suonerie, cadenze e toni

Per definire i modelli di squilli e toni, la tecnologia ATA utilizza il concetto di script. Di seguito sono riportate informazioni sulla creazione di script di cadenza (CadScripts), script di frequenza (FreqScripts) e script di tono (ToneScripts).

#### **CadScript**

Un mini-script di un massimo di 127 caratteri che specifica i parametri di cadenza di un segnale.

Sintassi: S1[;S2], dove Si=Di (oni ,1/offi ,1[,oni ,2/offi ,2[,oni,3/offi , 3[,oni ,4/offi ,4[,oni , 5/offi ,5,oni ,6/offi,6]]]]]) ed è nota come sezione, oni,j e offi,j sono la durata on/off in secondi di un segmento e i = 1 o 2, e j = da 1 a 6. Di è la durata totale della sezione in secondi. Tutte le durate possono avere fino a tre posizioni decimali per fornire una risoluzione di 1 ms. Il carattere jolly "\*" rappresenta una durata infinita. I segmenti all'interno di una sezione vengono riprodotti in ordine e ripetuti fino alla durata totale.

Esempio 1: 60(2/4)

```
Number of Cadence Sections = 1Cadence Section 1: Section Length = 60 sNumber of Seqments = 1Segment 1: On=2s, Off=4s
Total Ring Length = 60s
```
Esempio 2 - Anello distintivo (breve,breve,breve,lungo): 60(.2/.2,.2/.2,.2/.2,1/4)

```
Number of Cadence Sections = 1Cadence Section 1: Section Length = 60sNumber of Segments = 4Segment 1: On=0.2s, Off=0.2s
Segment 2: On=0.2s, Off=0.2s
Segment 3: On=0.2s, Off=0.2s
Segment 4: On=1.0s, Off=4.0s
Total Ring Length = 60s
```
#### **FreqScript**

Un mini-script di un massimo di 127 caratteri che specifica i parametri di frequenza e livello di un tono.

Sintassi: F1@L1[,F2@L2[,F3@L3[,F4@L4[,F5@L5[,F6@L6]]]] Dove F1-F6 sono frequenze

in Hz (solo numeri interi senza segno) e L1-L6 sono livelli corrispondenti in dBm (con un massimo di 1 decimale) Sono consentiti spazi vuoti prima e dopo la virgola (scelta non consigliata)

Esempio 1 - Segnale di chiamata in attesa: 440@-10

```
Number of Frequencies = 1Frequency 1 = 440 Hz at -10 dBm
```
Esempio 2 - Segnale di composizione: 350@-19,440@-19

```
Number of Frequencies = 2Frequency 1 = 350 Hz at -19 dBm
   Frequency 2 = 440 Hz at -19 dBm
```
**ToneScript** 

```
Number of Frequencies = 1Frequency 1 = 440 Hz at -10 dBm
```
Un mini-script di un massimo di 127 caratteri che specifica i parametri di frequenza, livello e cadenza di un segnale di avanzamento di chiamata. Può contenere fino a 127 caratteri.

Sintassi: FreqScript;Z1[;Z2]. La sezione Z1 è simile alla sezione S1 in un CadScript, con la differenza che ogni segmento di attivazione/disattivazione è seguito da un parametro dei componenti di frequenza: Z1 = D1(oni,1/offi,1/fi,1[,oni,2/offi,2/fi,2 [,oni,3/ offi,3/fi,3[,oni,4/offi,4/fi,4[,oni,5/offi,5/fi,5[,oni,6/offi,6/fi,6]]]]]]), dove fi,j = n1[+n2]+n3[+n4[+n5[+n6]]]] e 1 < nk < 6 indica quali componenti della frequenza indicati nel FreqScript vengono utilizzati tale segmento; se in un segmento si utilizzano più componenti di frequenza, questi vengono sommati

Esempio 1 - Tono di composizione: 350@-19,440@-19;10(\*/0/1+2)

```
Number of Frequencies = 2Frequency 1 = 350 Hz at -19 dBm
   Frequency 2 = 440 Hz at -19 dBm
Number of Cadence Sections = 1Cadence Section 1: Section Length = 10 s
   Number of Seqments = 1Seqment 1: On=forever, with Frequencies 1 and 2
Total Tone Length = 10s
```
Esempio 2 - Tono otturatore: 350@-19,440@-19;2(.1/.1/1+2);10(\*/0/1+2)

```
Number of Frequencies = 2Frequency 1 = 350 Hz at -19 dBm
   Frequency 2 = 440 Hz at -19 dBm
Number of Cadence Sections = 2Cadence Section 1: Section Length = 2s
      Number of Seqments = 1Segment 1: On=0.1s, Off=0.1s with Frequencies 1 and 2
   Cadence Section 2: Section Length = 10s
      Number of Segments = 1Segment 1: On=forever, with Frequencies 1 and 2
Total Tone Length = 12s
```
# Toni di avanzamento chiamata nei parametri vocali regionali

Passaggio 1. Accedere all'utilità di configurazione dell'adattatore telefonico e scegliere Voce > scheda Impostazioni internazionali dall'interfaccia utente. Viene visualizzata la pagina Impostazioni internazionali con le impostazioni predefinite. È possibile lasciarli come predefiniti o modificarli.

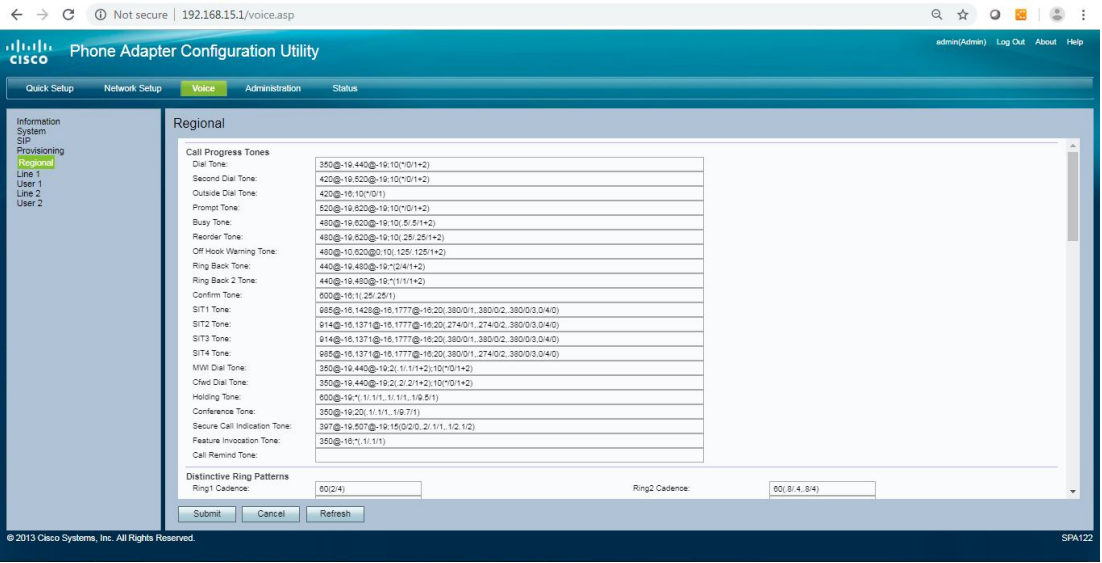

Passaggio 2. Inserire lo script per il campo *Dial Tone*, che richiede di immettere un numero di telefono.

Dial Tone predefinito: 350@-19,440@-19;10(\*/0/1+2).

Passaggio 3. Immettere lo script per il campo Secondo segnale acustico, utilizzato per una chiamata a tre vie.

Impostazione predefinita del secondo segnale acustico: 420@-19,520@-19;10(\*/0/1+2).

Passaggio 4. Inserire lo script per il campo Tono composizione esterna. Si tratta di un'alternativa al segnale acustico. Viene richiesto di immettere un numero di telefono esterno anziché un interno. Viene attivata da un carattere virgola rilevato nel dial plan.

Impostazioni predefinite composizione esterna: 420@-16;10(\*/0/1).

Passaggio 5. Inserire lo script per il campo *Tono richiesta*, nel quale viene richiesto di immettere un numero di inoltro di chiamata.

Tono prompt predefinito:520@-19,620@-19;10(\*/0/1+2).

Passaggio 6. Immettere lo script per il campo Tono occupato, che viene eseguito quando si riceve un RSC 486 per una chiamata in uscita.

Tono occupato predefinito: 480@-19,620@-19;10(.5/.5/1+2).

Passaggio 7. Inserire un valore nel campo Riordina tono. Questo viene eseguito quando una chiamata in uscita non è riuscita o dopo che l'estremità remota si blocca durante una chiamata stabilita. La funzione Reorder Tone viene riprodotta automaticamente quando si verifica il timeout di Dial Tone o di una delle sue alternative.

Riordina tono predefinito: 480@-19,620@-19;10(.25/.25/1+2).

Passaggio 8. Inserire lo script per il campo Tono di avvertenza off hook. Questa operazione viene eseguita quando il chiamante non ha posizionato correttamente il ricevitore sull'alloggiamento. Il segnale di avviso Off Hook viene riprodotto quando si verifica il timeout di Reorder Tone.

Impostazione predefinita segnale di avviso off hook: 480@-10,620@0;10(.125/.125/1+2).

Passaggio 9. Immettere lo script per il campo Ring Back Tone , che viene eseguito durante una chiamata in uscita quando l'estremità remota sta suonando.

Impostazione predefinita segnale di avviso off hook: 440@-19,480@-19;\*(2/4/1+2).

Passaggio 10. Immettere lo script per il campo Ritorno 2 segnale acustico. L'ATA riproduce questa suoneria invece del segnale di ritorno se il destinatario risponde con una risposta SIP 182 senza SDP alla sua richiesta INVITE in uscita.

Impostazione predefinita: è uguale a Ring Back Tone, con la differenza che la cadenza è 1s accesa e 1s spenta.

Valore predefinito per suoneria indietro a 2 toni: 440@-19,480@-19;\*(1/1/1+2).

Passaggio 11. Immettere lo script per il campo Conferma tono, che indica un breve tono per notificare che l'ultimo valore di input è stato accettato.

Conferma tono predefinito: 600@-16;1(.25/.25/1).

Passaggio 12. Immettere lo script per il campo SIT1 Tone. Si tratta di un'alternativa al tono di riordino riprodotto quando si verifica un errore durante una chiamata in uscita.

Impostazione predefinita tono SIT1: 985@-16,1428@-16,1777@ 16;20(.380/0/1,.380/0/2,.380/0/3,0/4/0).

Passaggio 13. Inserire lo script per il campo Tono SIT2. Si tratta di un'alternativa al tono di riordino riprodotto quando si verifica un errore durante una chiamata in uscita.

Impostazione predefinita tono SIT2: 914@-16,1371@-16,1777@ 16;20(.274/0/1,.274/0/2,.380/0/3,0/4/0).

Passaggio 14. Inserire lo script per il campo Tono SIT3. Si tratta di un'alternativa al tono di riordino riprodotto quando si verifica un errore durante una chiamata in uscita.

Impostazione predefinita tono SIT3: 914@-16,1371@-16,1777@- 16;20(.380/0/1,.380/0/2,.380/0/3,0/4/0).

Passaggio 15. Immettere lo script per il campo Tono SIT4. Si tratta di un'alternativa al tono di riordino riprodotto quando si verifica un errore durante una chiamata in uscita.

Impostazione predefinita tono SIT4: 985@-16,1371@-16,1777@- 16;20(.380/0/1,.274/0/2,.380/0/3,0/4/0).

Passaggio 16. Immettere uno script per il campo MWI Dial Tone. Questo viene eseguito al posto del segnale di composizione quando nella cassetta postale sono presenti messaggi non ascoltati.

Tono di composizione predefinito MWI: 350@-19,440@-19;2(.1/.1/1+2);10(\*/0/1+2).

Passaggio 17. Inserire lo script per il campo Cfwd Dial Tone. Questa operazione viene eseguita quando tutte le chiamate vengono inoltrate.

Cfwd Dial Tone predefinito: 350@-19,440@-19;2(.2.2/1+2);10(\*/0/1+2).

Passaggio 18. Inserire lo script per il campo Tono di attesa. In questo modo il chiamante all'estremità remota viene informato che è stato messo in attesa.

Impostazione predefinita tono di ritenzione: 600@-19\*(.1/.1/1,.1/.1/1,.1/9.5/1).

Passaggio 19. Immettere lo script per il campo Tono conferenza. Questa operazione viene eseguita da tutte le parti durante una conferenza telefonica.

Tono conferenza predefinito: 350@-19;20(.1/.1/1,.1/9.7/1).

Passaggio 20. Immettere lo script per il campo Segnalazione chiamata sicura. Questa operazione viene eseguita quando una chiamata è passata alla modalità protetta. Deve essere riprodotto solo per un breve periodo (meno di 30 secondi) e a un livello ridotto (meno di -19 dBm) in modo da non interferire con la conversazione.

Impostazione predefinita segnale indicazione chiamata sicura: 397@-19,507@-19;15(0/2/0, 0,2/1/1, 0,1/2,1/2).

Passaggio 21. Immettere lo script per il campo Tono richiamo funzione, che viene eseguito quando una funzione viene implementata.

Tono richiamo funzionalità predefinito: 350@-16;\*(.1/.1/1).

Passaggio 2. Fare clic sul pulsante Invia per salvare le modifiche.

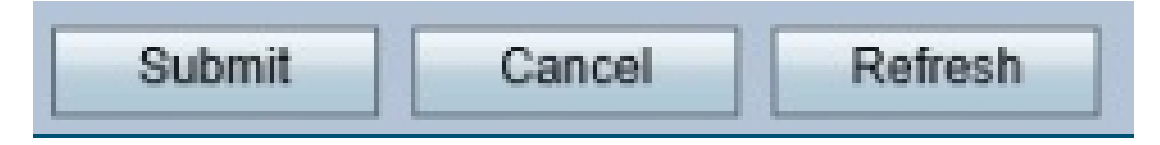

In questa immagine vengono illustrati i valori predefiniti in ogni riga descritta in questo articolo.

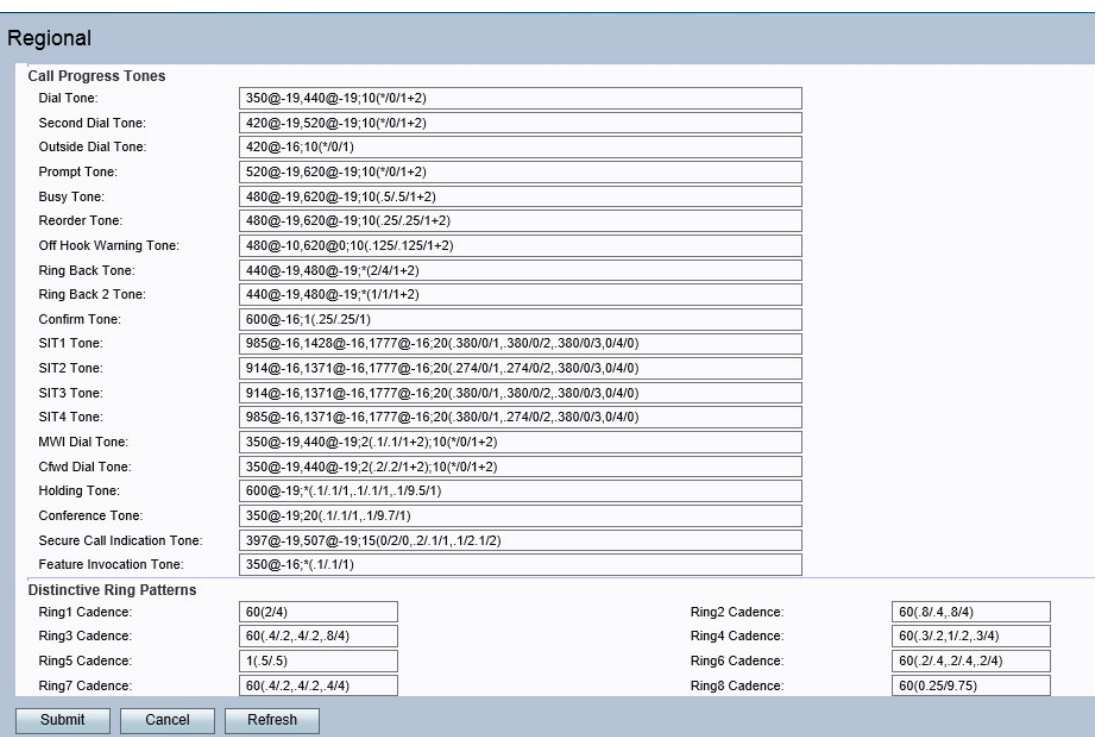

Per ulteriori informazioni, fare riferimento al capitolo 5 della <u>[Guida all'amministrazione](https://www.cisco.com/c/it_it/td/docs/voice_ip_comm/csbpvga/spa100-200/admin_guide_SPA100/spa100_ag.pdf)</u> degli adattatori telefonici SPA serie 100 (iniziare a pagina 64 per le impostazioni internazionali).